## **INSTALACJA I AKTYWACJA PROGRAMÓW SOHO, SOGA, SOSPA**

## **DLA WERSJI 3.xx**

## **Nowa instalacja**

1. Zainstalować program wykorzystując dostępną wersję instalacyjną.

2. Uruchomić właściwą aplikację (SOHO, SOGA lub SOSPA) w celu ewentualnej aktualizacji bazy danych.

3. Uruchomić aplikację Auto.exe znajdującą się w głównym folderze programu, a następnie wprowadzić numer oraz wczytać plik licencji.

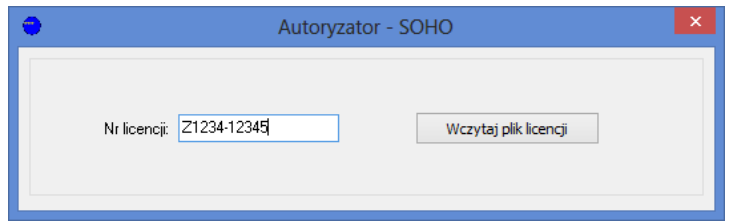

4. Program jest gotowy do pracy.

## **Aktualizacja z poprzednich wersji**

1. Zainstalować program wykorzystując dostępną wersję instalacyjną.

2. Uruchomić aplikację Aktualizator.exe znajdującą się w głównym folderze programu i kliknąć *Rozpocznij aktualizację.*

3. Uruchomić właściwą aplikację (SOHO, SOGA lub SOSPA) w celu dalszej aktualizacji bazy danych.

4. Uruchomić aplikację Auto.exe znajdującą się w głównym folderze programu i wczytać plik licencii.

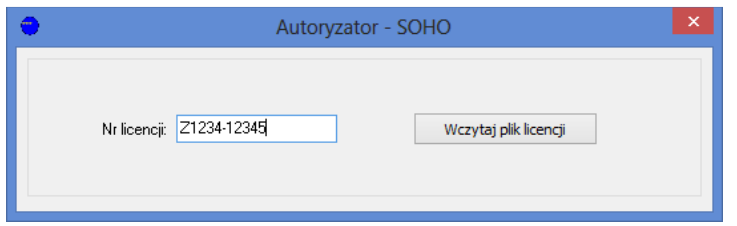

5. Program jest gotowy do pracy.